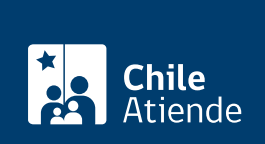

Trámite no disponible en linea

Información proporcionada por Servicio Nacional del Patrimonio Cultural

# Biblioteca Pública Digital

Última actualización: 14 mayo, 2024

## Descripción

Accede a un catálogo de más de 80.000 libros de forma gratuita , a cargo del Sistema Nacional de Bibliotecas Públicas.

La Biblioteca Pública Digital (BPDigital) funciona de la misma forma que una biblioteca tradicional : pides prestado un libro por un máximo de 14 días y si no alcanzaste a leerlo, solicita la extensión de 7 días más .

Puedes acceder a la BPDigital desde cualquier computador o dispositivo Android, iOS y HarmonyOS.

### Inscríbete en la Biblioteca Pública Digital

Para ser socio o socia debes ingresar al [sitio web de la BPDigital](https://www.bpdigital.cl/opac/?locale=es#4) y registrarte con tu RUT o pasaporte si eres una persona extranjera para obtener la membresía. Si no tienes RUT en Chile, la cuenta se habilitará por un mes.

Importante : una vez lista tu inscripción en la BPDigital, el cambio de contraseña debes hacerla a través del correo electrónico [contactobpdigital@bibliotecaspublicas.gob.cl.](mailto:contactobpdigital@bibliotecaspublicas.gob.cl.)

### Solicita el préstamo de un libro

Para acceder a la colección de la BPDigital y [solicitar el préstamo de un libro](https://www.bpdigital.cl/opac/?locale=es#indice) , ingresa a la plataforma por medio de tu computador o dispositivo Android, IOS y HarmonyOS.

El libro se mantendrá en tu dispositivo por 14 días, la devolución es automática y puedes devolver en forma anticipada (el sistema no genera morosidad).

### Reserva un libro de la colección

Si un contenido se encuentra en el catálogo, pero no está disponible en la plataforma de BPDigital, [reserva](https://www.bpdigital.cl/opac/?locale=es#indice) [el libro](https://www.bpdigital.cl/opac/?locale=es#indice) .

Cuando el libro vuelva a estar disponible, recibirás un correo electrónico con las instrucciones para aceptar el préstamo (el plazo vencerá en 48 horas).